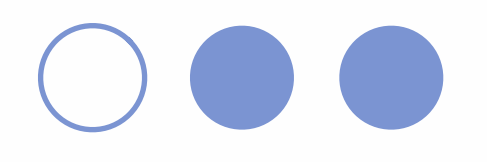

# CAMPAR: Linux build

November 4th, 2004 by Tobias Lasser

### oo Outline

Dependencies CAMPAR Steps for a Linux build: CVS Checkout PraktWS04 O CVS Checkout 3rdparty make

#### o o Dependencies

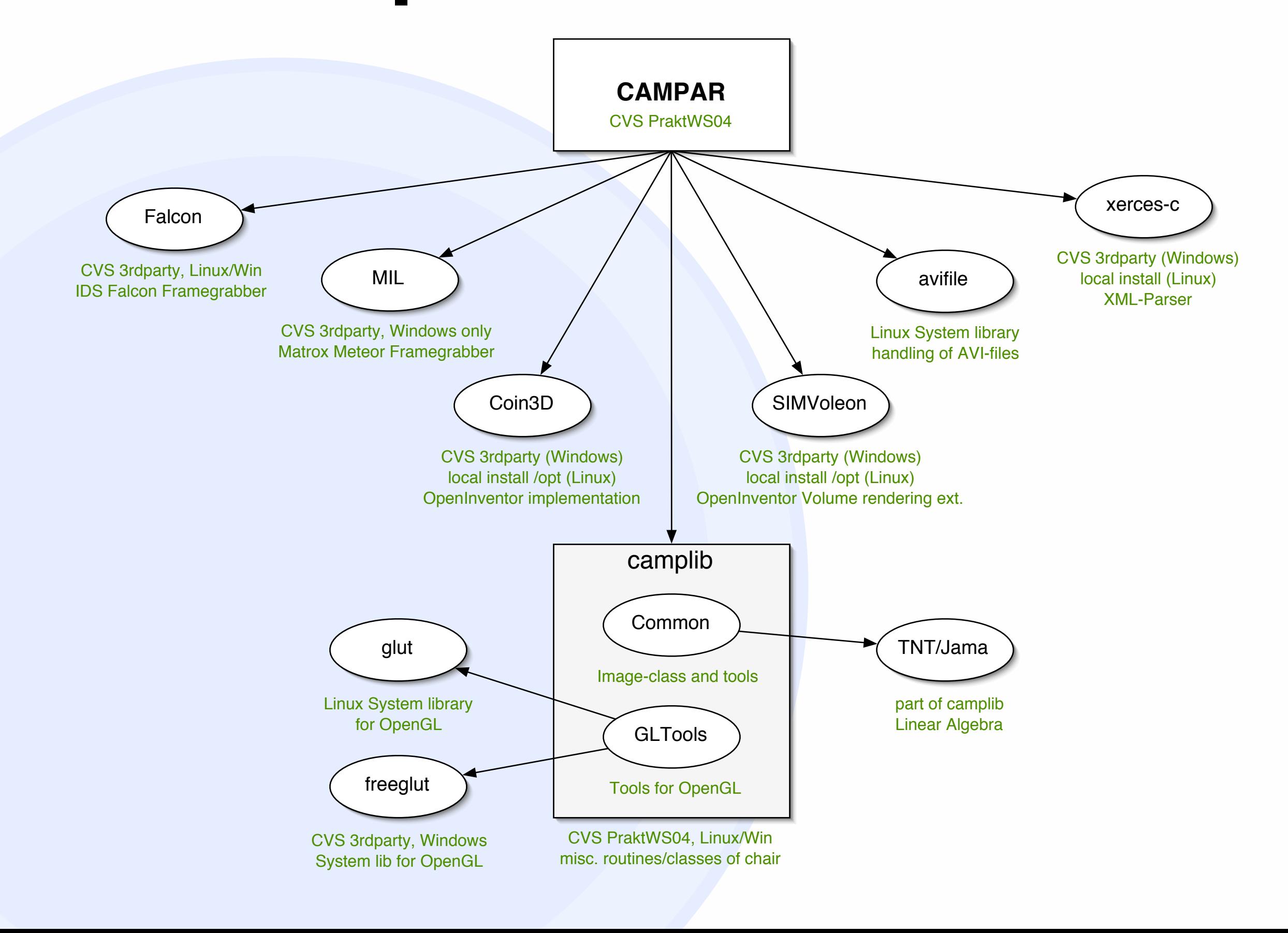

### oo CVS Checkout

```
$ export CVS_RSH=ssh
$ export CVSROOT=:ext:user@atnavab5:/home/shared/cvs
$ cvs checkout PraktWS04
cvs server: Updating PraktWS04
cvs server: Updating PraktWS04/CAMPAR
...
$ cvs checkout 3rdparty
cvs server: Updating 3rdparty
...
$ cd PraktWS04
$ 1sCAMPAR CVS camplib
$ cd CAMPAR
$ 1sCVS bin include todo.txt
Makefile doc src vs
\ddot{S} ...
```
#### make

```
$ cd PraktWS04/CAMPAR
$ make
make -C ../camplib/src/Common all
make[1]: Entering directory `/home/user/PraktWS04/camplib/
src/Common'
g++ -I../../include -DUNIX -Wall -O3 -c Bitmap.cpp
g++ -I../../include -DUNIX -Wall -O3 -c HWTimer.cpp
g++ -I../../include -DUNIX -Wall -O3 -c Image.cpp
g++ -I../../include -DUNIX -Wall -O3 -c MedImage.cpp
...
make[1]: Leaving directory `/home/user/PraktWS04/CAMPAR/src'
5 \ldots$ make clean
\uparrow ...
```
## Further Steps

edit the source code (e.g.  $v \text{im}$ ) type make to compile your changes regularly: update working copy via cvs update check-in your updates via cvs commit

(but only when things still compile!!!)